## Introduction - Worksheet

## **IN-CLASS ASSIGNMENT:**

- A. Start Gods of Money in Watch mode at January 1970.
	- 1. On the iPad, open the **Gods of Money** app.
	- 2. Tap 'Start' Gods of Money.
	- 3. Tap 'Watch' historical data.
	- 4. Set the Start Date to **Jan 1970**.
	- 5. Tap 'Start >'.
- B. When the Budget window appears, record the value for the total budget in the table.
	- 1. Be sure to include "millions" as appropriate
- C. Tap the checkmark in the Budget window to dismiss it.
- D. Pause the app by tapping the date (in the upper right.)
- E. Record the values for 1970 in the table below. Include millions, billions, and trillions as appropriate.
	- 1.  $M =$  millions
	- 2.  $B = \text{billions}$
	- $3. T = trillions$

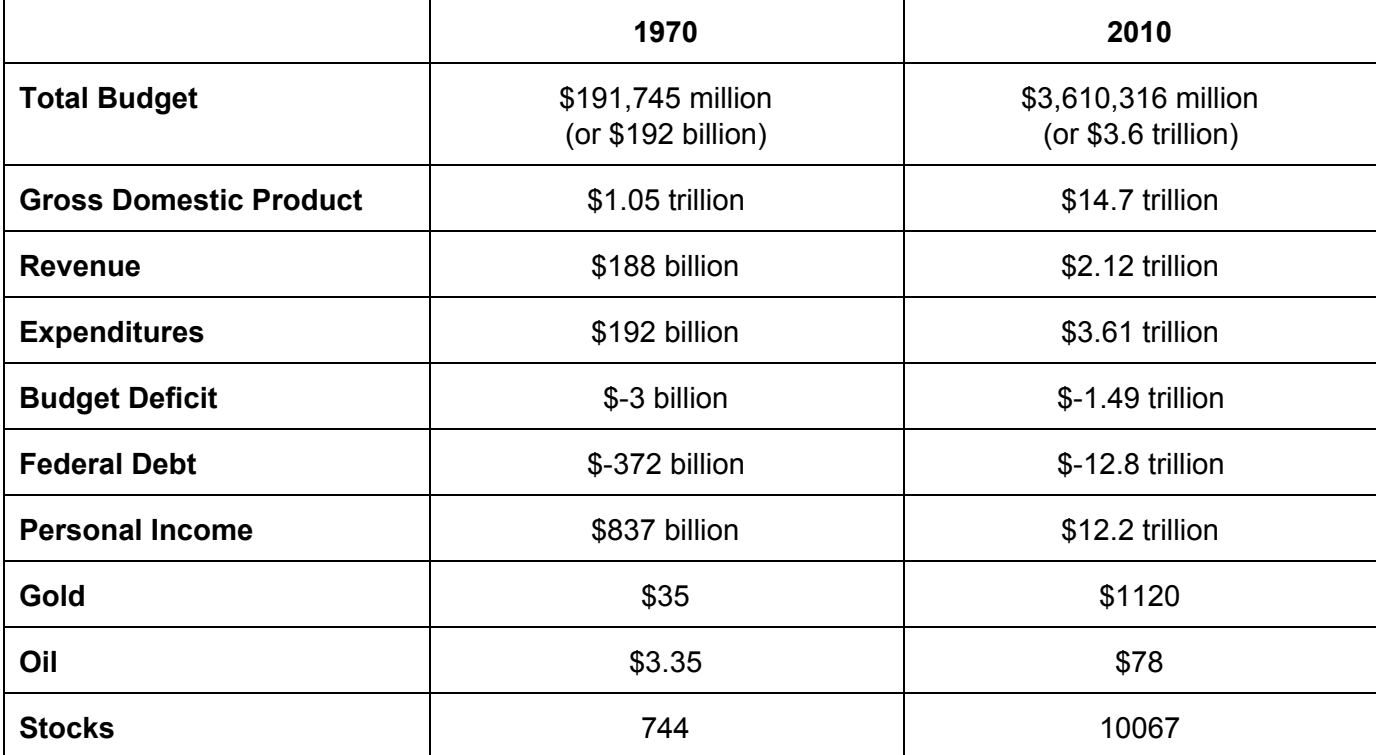

- F. Stop the app:
	- 1. Tap the Gear icon (in the upper right).
	- 2. In the Options window, tap Quit.
	- 3. Tap 'Quit simulation.'
	- 4. In the Evaluation window tap the '>' (in the upper right.)
- G. Start Gods of Money in Watch mode at January 2010.
- 1. On the iPad, open the **Gods of Money** app.
- 2. Tap 'Start' Gods of Money.
- 3. Tap 'Watch' historical data.
- 4. Set the Start Date to **Jan 2010**.
- 5. Tap 'Start >'.
- H. When the Budget window appears, record the value for the total budget in the table.
	- 1. Be sure to include "millions" as appropriate
- I. Tap the checkmark in the Budget window to dismiss it.
- J. Pause the app by tapping the date (in the upper right.)
- K. Record the values for 2010 in the table above. Include millions, billions, and trillions as appropriate.
	- 1.  $M =$  millions
	- 2.  $B = \text{billions}$
	- 3.  $T = \text{trillions}$

## Introduction - Homework

## **HOMEWORK ASSIGNMENT:**

- A. Get the birthdate (month and year) of one of your parents.
- B. Start Gods of Money in Watch mode at this date.
	- 1. On the iPad, open the **Gods of Money** app.
	- 2. Tap 'Start' Gods of Money.
	- 3. Tap 'Watch' historical data.
	- 4. Set the Start Date to **your parent's birthday**.
	- 5. Tap 'Start >'.
- C. When the Budget window appears, record the value for the total budget in the table.
	- 1. Be sure to include "millions" as appropriate
- D. Tap the checkmark in the Budget window to dismiss it.
- E. Pause the app by tapping the date (in the upper right.)
- F. Record the values for your parent's birthday in the table below. Include millions, billions, and trillions as appropriate.
	- 1.  $M =$  millions
	- 2.  $B = \text{billions}$
	- $3. T = trillions$

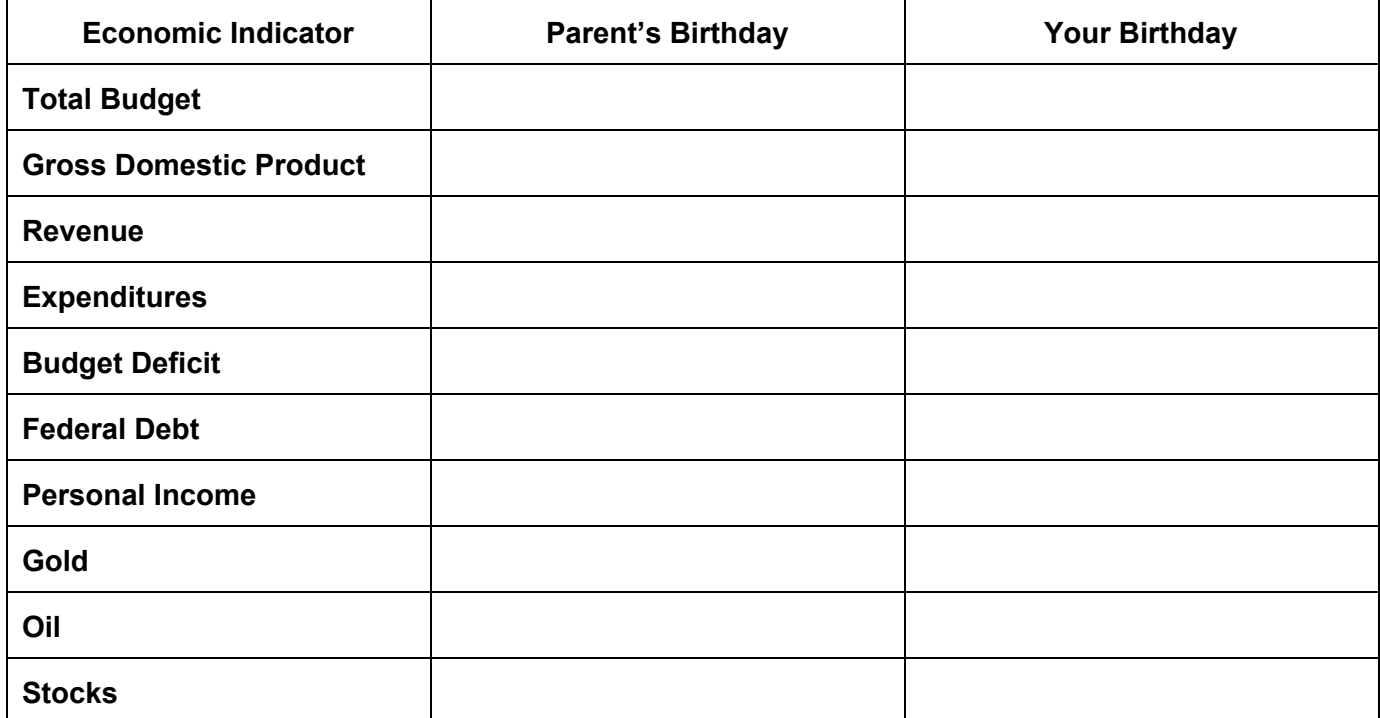

- G. Stop the app:
	- 1. Tap the Gear icon (in the upper right).
	- 2. In the Options window, tap Quit.
	- 3. Tap 'Quit simulation.'
	- 4. In the Evaluation window tap the '>' (in the upper right.)
- H. Start Gods of Money in Watch mode at your birthday.
- 1. On the iPad, open the **Gods of Money** app.
- 2. Tap 'Start' Gods of Money.
- 3. Tap 'Watch' historical data.
- 4. Set the Start Date to **your birthday**.
- 5. Tap 'Start >'.
- I. When the Budget window appears, record the value for the total budget in the table.
	- 1. Be sure to include "millions" as appropriate
- J. Tap the checkmark in the Budget window to dismiss it.
- K. Pause the app by tapping the date (in the upper right.)
- L. Record the values for 2010 in the table above. Include millions, billions, and trillions as appropriate.
	- 1.  $M =$  millions
	- 2.  $B = \text{billions}$
	- 3.  $T = \text{trillions}$
- M. What was the news headline for your birth month and year?

\_\_\_\_\_\_\_\_\_\_\_\_\_\_\_\_\_\_\_\_\_\_\_\_\_\_\_\_\_\_\_\_\_\_\_\_\_\_\_\_\_\_\_\_\_\_\_\_\_\_\_\_\_\_\_